## **Μετατροπή του παλμικού σήματος εξόδου των ανεμομέτρων σε αναλογικό Οδηγίες συνδεσμολογίας και προγραμματισμού**

Ο ελεγκτής (controller) UDM35…. της Carlo Gavazzi, με αναλογική κάρτα εξόδου και οπωσδήποτε την κάρτα εισόδου BQTF1, μπορεί να επεξεργαστεί το παλμικό σήμα εξόδου των ανεμομέτρων, να επιδείξει στην οθόνη του με ευανάγνωστους φωτεινούς αριθμούς την ταχύτητα/ένταση του ανέμου, αλλά και να δώσει στην έξοδο του αναλογικό σήμα που θα αντιστοιχεί ακριβώς στην ταχύτητα του ανέμου για οδήγηση συστημάτων, όπως PLC ή μονάδες ελέγχου με εισόδους σε V ή mA. Φυσικά μπορεί να εξοπλιστεί και με κάρτα επικοινωνίας εάν χρειαστεί.

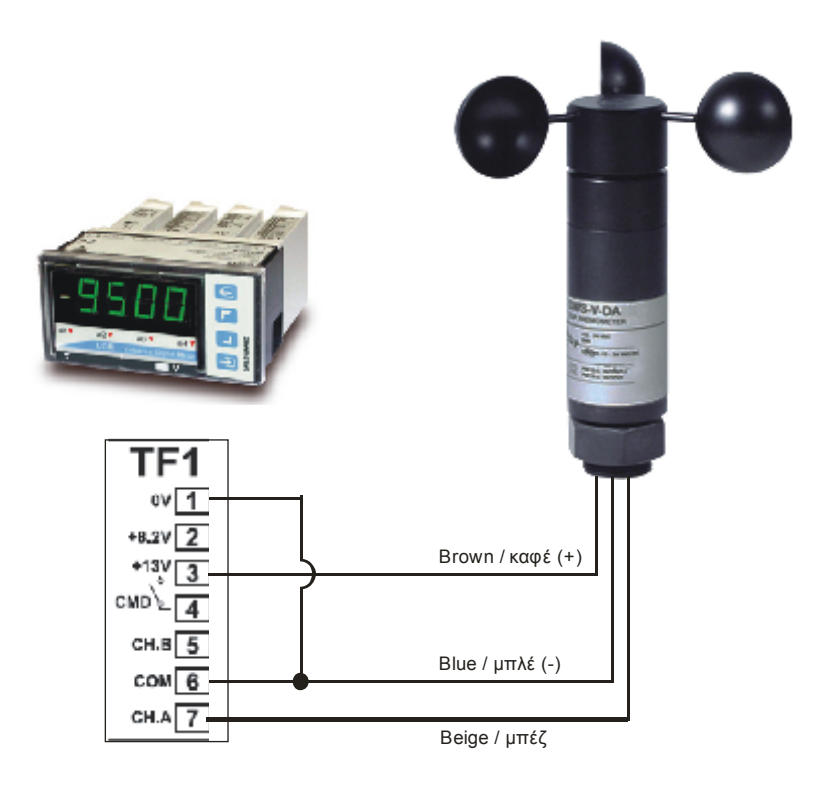

Στην δεξιά φωτογραφία παρουσιάζεται ο ακριβής τρόπος σύνδεσης ανεμομέτρου με την κάρτα εισόδου παλμών του εν λόγω επεξεργαστή, και στις παρακάτω γραμμές αναλύεται γραμμή προς γραμμή ο προγραμματισμός του.

Μόλις τροφοδοτηθεί ο UDM35 (controller) με την τάση παροχής του, θα εμφανίσει στην οθόνη του τον αριθμό 0 (μηδέν).

Από εδώ και πέρα θα οδηγηθείτε και με εικονίδια που αντιστοιχούν στα πλήκτρα της πρόσοψης του controller.

Ένδειξη οθόνης: **0**

Κρατάμε πατημένο το πλήκτρο μέχρι να εμφανιστεί στην οθόνη η ένδειξη **PASS**

*(αν δεν θέλουμε να βάλουμε δικό μας password αφήνουμε τον υπάρχοντα αριθμό 0000)*

Πιέζοντας ξανά, το θα εμφανιστεί και πάλι στην οθόνη η ένδειξη **PASS**

Πιέζοντας μετά, το θα εμφανιστεί στην οθόνη η ένδειξη **Func**

*(και ξεκινάει πια η διαδικασία ρυθμίσεων)*

Στην ένδειξη **Func** διαλέξτε (με τα πλήκτρα ή ) την λειτουργία **F.1**

Πιέζοντας ξανά, το **θα εμφανιστεί πάλι η ένδειξη Func** και μετά πιέζοντας το **θα εμφανιστεί** 

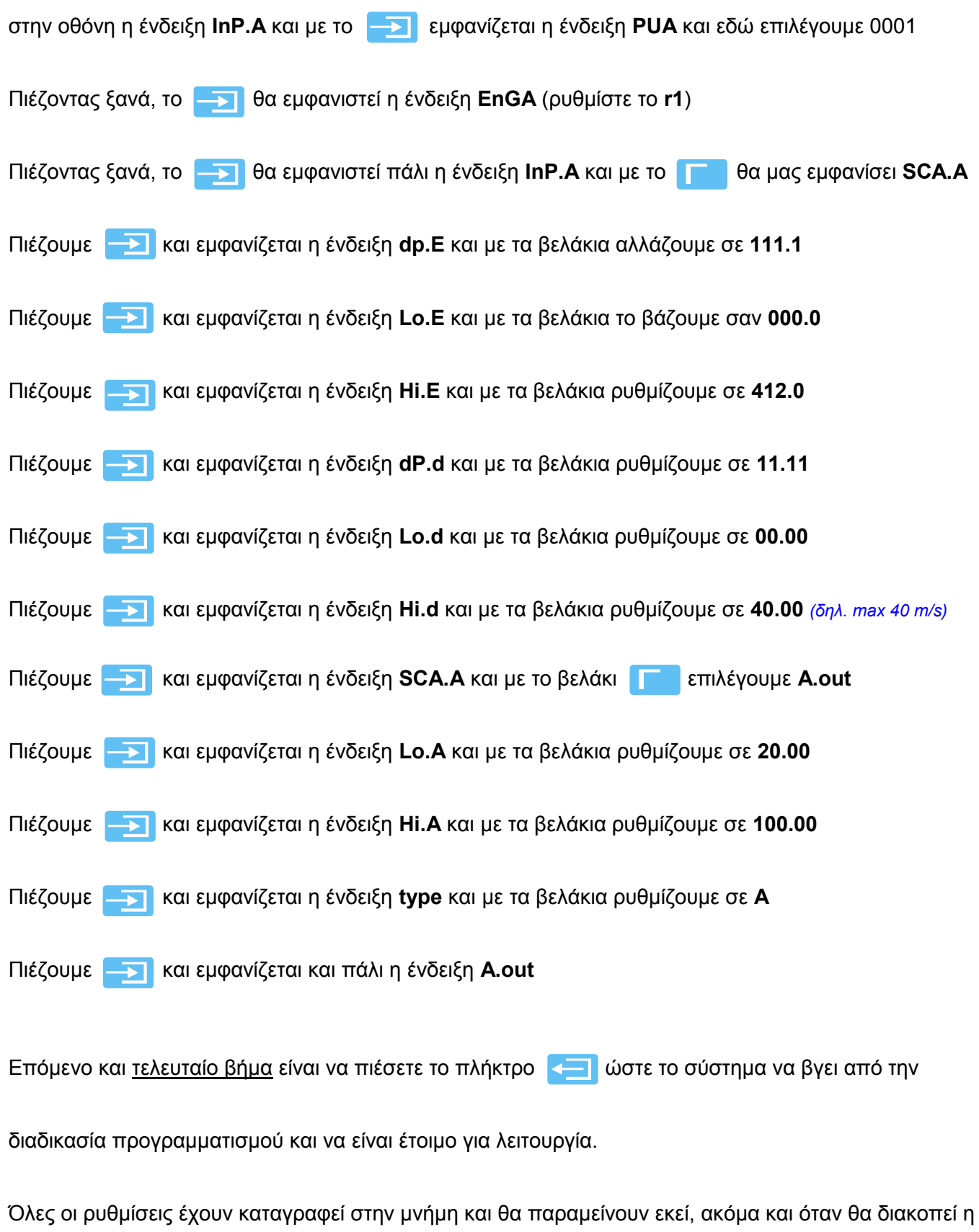

τάση παροχής/τροφοδοσίας.